# **Aplikasi Administrasi Keanggotaan Fitness Center "X" Berbasis Website dan Mobile Device**

Stevanus Michael Sugiarto<sup>1</sup>, Henry Palit<sup>2</sup>, Ibnu Gunawan<sup>3</sup> Program Studi Teknik Informatika Fakultas Teknologi Industri Universitas Kristen Petra Jln. Siwalankerto 121-131 Surabaya 60236 Telp. (031)-2983455, Fax. (031)-8417658 E-mail: [michaelsgt02@gmail.com](mailto:michaelsgt02@gmail.com1)<sup>1</sup>, [hnpalit@petra.ac.id](mailto:hnpalit@petra.ac.id2)<sup>2</sup>, [ibnu@petra.ac.id](mailto:ibnu@petra.ac.id3)<sup>3</sup>

#### **ABSTRAK**

Teknologi yang berkembang sangat pesat membuat proses bisnis yang dijalankan dengan sistem konvensional mulai ditinggalkan oleh pelaku bisnis. Teknologi membuat proses bisnis berjalan lebih efisien, cepat, akurat, serta memperkecil peluang terjadinya masalah oleh kesalahan manusia. Sistem yang dibangun ini ditujukan pada salah satu pelaku bisnis di bidang kebugaran. Sistem yang dibangun ini diyakini akan membuat proses bisnis menjadi lebih baik, serta pelaku bisnis dapat memantau bisnis yang di tanganinya dari manapun dan kapanpun.Berdasarkan percobaan pengujian sistem, sistem telah dapat berjalan sebagaimana yang diinginkan pelaku bisnis kebugaran. Sistem yang telah terintegrasi antara sistem satu dengan yang lainnya membuat pelaku bisnis dapat memantau serta menjalankan proses bisnisnya lebih baik. Data data yang telah terkomputerisasi membuat data lebih mudah untuk dicadangkan, sehingga kemungkinan untuk data yang hilang dapat diminimalkan.

**Kata Kunci:** *Yii framework*, *Fitness*, *Gym*, *Phpmyadmin, Mysql*, *Website, QR Code, Phonegap.*

#### *ABSTRACT*

*Technology is developing very rapidly create business processes that run with the conventional system began to be abandoned by the businesses. Technology makes business processes run more efficiently, quickly, accurately, and reduce the chances of problems by human error. This system is aimed at one of the business people in the fitness field. The system built is believed will make business processes better, as well as businesses can monitor his business handled from anywhere and anytime.Based on the experimental testing of the system, the system has been able to run as desired fitness businesses. The system that has been integrated between the systems with each other to make businesses can monitor and run its business processes better. The data has been computerized data that makes the data easier to back up, so the possibility of data loss can be minimized.* 

*Keywords: Yii framework*, *Fitness*, *Gym*, *Phpmyadmin, Mysql*, *Website, QR Code, Phonegap.*

#### **1. PENDAHULUAN**

Era informasi dan globalisasi menyebabkan lingkungan bisnis mengalami perubahan yang sangat pesat dengan tingkat persaingan ketat. Oleh karena itu perusahaan-perusahaan dituntut

untuk melakukan kegiatan operasionalnya secara efektif dan efisien, sehingga pemanfaatan teknologi secara tepat merupakan kekuatan yang sangat penting untuk membantu *owner* dalam pengembangan bisnis.

Perkembangan dunia teknologi *mobile* saat ini yang begitu besar mengakibatkan kebutuhan akan informasi yang akurat dan cepat sangatlah dibutuhkan dalam proses bisnis *fitness center* "x" yang terletak di Kediri, Jawa Timur. Era seperti sekarang ini banyak para pelaku bisnis yang menjalankan bisnisnya hanya dari genggaman *smartphone* nya. Memiliki bisnis lebih dari satu bukan hal baru, maka dari itu dengan mobilitas tinggi pelaku bisnis membutuhkan aplikasi *mobile* yang dapat membantu proses bisnisnya.

*Fitness center* "x" yang sekarang ini masih menggunakan proses manual. Karena masih menggunakan proses manual, sering kali terjadi diskrepansi (tidak cocok) data, seperti saat *admin* memberi informasi data stok suplemen kepada *owner*. *Admin* memberi informasi bahwa suplemen tertentu masih ada, beberapa saat kemudian suplemen itu dibeli oleh orang, padahal *owner* telah menjanjikan suplemen itu kepada pembeli lain yang bukan berasal dari *member fitness center* "x" tersebut.

*Human error* seperti jadwal pembayaran yang salah, kesulitan dalam pencarian data anggota yang aktif dan yang tidak aktif, hitungan dalam pembukuan yang terkadang salah. Banyak terjadi *human error* karena proses manual yang berbelit dan tidak efisien, adanya aplikasi ini dapat mengurangi kemungkinan terjadinya *human error*. Maka dibuatlah suatu aplikasi sistem keanggotaan yang akan terkoneksi antara *mobile device* milik *owner* dengan aplikasi *website* yang dijalankan oleh admin.

## **2. LANDASAN TEORI 2.1** *HyperText Markup Language (HTML) 5*

*HTML5* adalah sebuah bahasa markah untuk menstrukturkan dan menampilkan isi dari *WWW (world wide web)* sebuah teknologi inti dari *internet*. *HTML5* adalah revisi kelima dari *HTML* (yang pertama kali diciptakan pada tahun 1990 dan versi keempatnya, *HTML4*, pada tahun 2007) dan hingga bulan Juni 2011 masih dalam pengembangan. Tujuan utama pengembangan *HTML5* adalah untuk memperbaiki teknologi *html* agar mendukung teknologi multimedia terbaru, mudah dibaca oleh manusia dan juga mudah dimengerti oleh mesin.[2]

#### **2.2** *Yii Framework*

*Yii* adalah *framework* (kerangka kerja) PHP berbasis-komponen, berkinerja tinggi untuk pengembangan aplikasi *Website* berskalabesar. *Yii* adalah *free software* dengan lisensi BSD *licence*, aplikasi *website framework open-source* yang ditulis dengan PHP5. *Yii* menyediakan *reusability* maksimum dalam pemrograman *Website* dan mampu meningkatkan kecepatan pengembangan secara signifikan. Nama *Yii* singkatan dari "*Yes It Is*!" [5]

#### **2.3** *PhoneGap*

*PhoneGap* merupakan teknologi yang sedang berkembang yang digunakan untuk *development* aplikasi *cross-mobile platform. PhoneGap* menggunakan *HTML5*, *JavaScript*, dan *CSS3* yang menjadi teknologi standar di dunia *website* untuk proses *development* aplikasi *mobile*. Dengan menggunakan *PhoneGap*, para *developer* yang memiliki sedikit pengetahuan tentang bahasa pemrograman *native mobile* dapat membangun sebuah aplikasi untuk berbagai *platform mobile.* [3]

## **2.4** *JavaScript Object Notation* **(JSON)**

*JSON* adalah kepanjangan dari *JavaScript Object Notation*. Meskipun kedengarannya seperti salah satu spesifik dari *Javascript*, tetapi *JSON* mudah untuk dibaca dan ditulis oleh berbagai bahasa *scripting*. *JSON* sederhana, memiliki format yang ringan yang bisa mewakili *nested data* dan juga struktur data.[4]

## **2.5** *Quick Responsive* **(QR)** *Code*

QR Code adalah image berupa *matriks* dua dimensi yang memiliki kemampuan untuk menyimpan data di dalamnya. QR Code merupakan evolusi dari kode batang (*barcode*). *Barcode* merupakan sebuah simbol penandaan objek nyata yang terbuat dari pola batang-batang berwarna hitam dan putih agar mudah untuk dikenali oleh komputer.[1]

## **3. DESAIN SISTEM**

#### **3.1** *UML Activity*

*Unified modeling language activity* diagram ialah diagram yang menyediakan analisis untuk memodelkan proses pada suatu sistem informasi. *Activity* diagram ini mencakup bagaimana alur kerja, pilihan tindakan, serta hasil dari aktivitas tersebut. Dalam *activity* diagram ini akan menggambarkan proses bisnis dan urutan aktivitas dalam proses tersebut.

Pada Gambar 1 dimulai dengan *member* mengisi *form* pendaftaran *member* dan membayar biaya pendaftaran dan iuran bulan peratama. Lalu admin akan membuat / *create member* baru yang akan disimpan oleh sistem, setelah itu admin akan membuat nota pembayaran dan kartu *member* yang akhirnya akan diserahkan pada *member* tersebut.

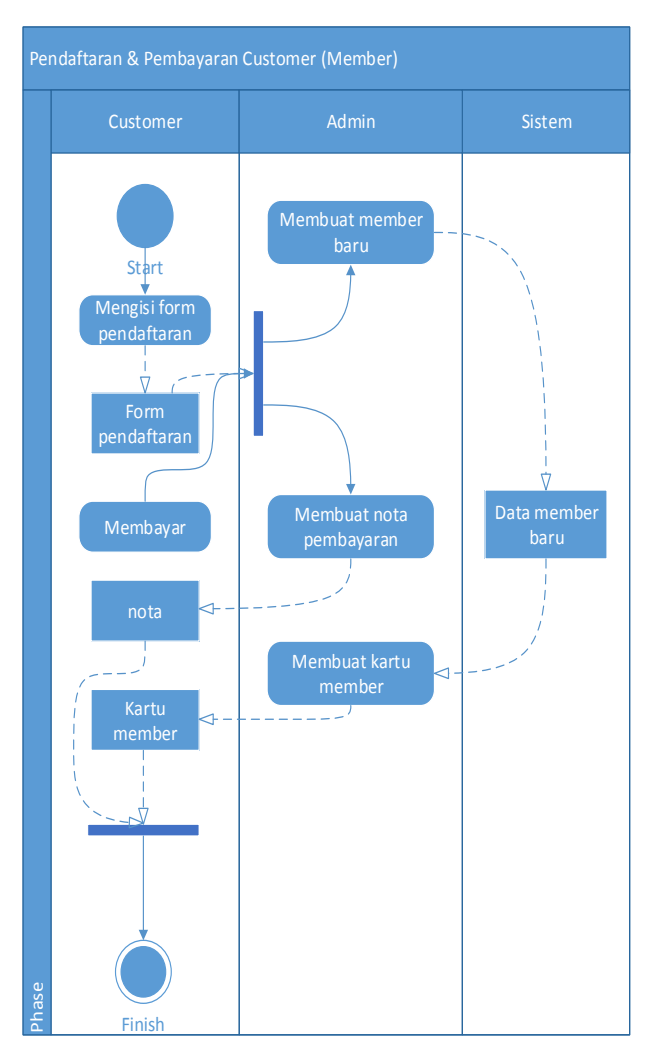

**Gambar 1** *UML Activity* **Pendaftaran dan Pembayaran**  *Member*

## **3.2** *Entity Relationship Diagram*

*Entity Relationship Diagram* ialah diagram yang mengGambarkan entitas-entitas yang terdapat dalam sebuah sistem beserta relasi antar masing-masing entitas satu dengan yang lainnya. *Entity Relationship* Diagram juga merupakan dasar perancangan *database* dalam suatu sistem terutama dalam menentukan tabeltabel yang harus dibuat beserta atribut-atributnya. Untuk lebih jelasnya dapat melihat pada Gambar 2.

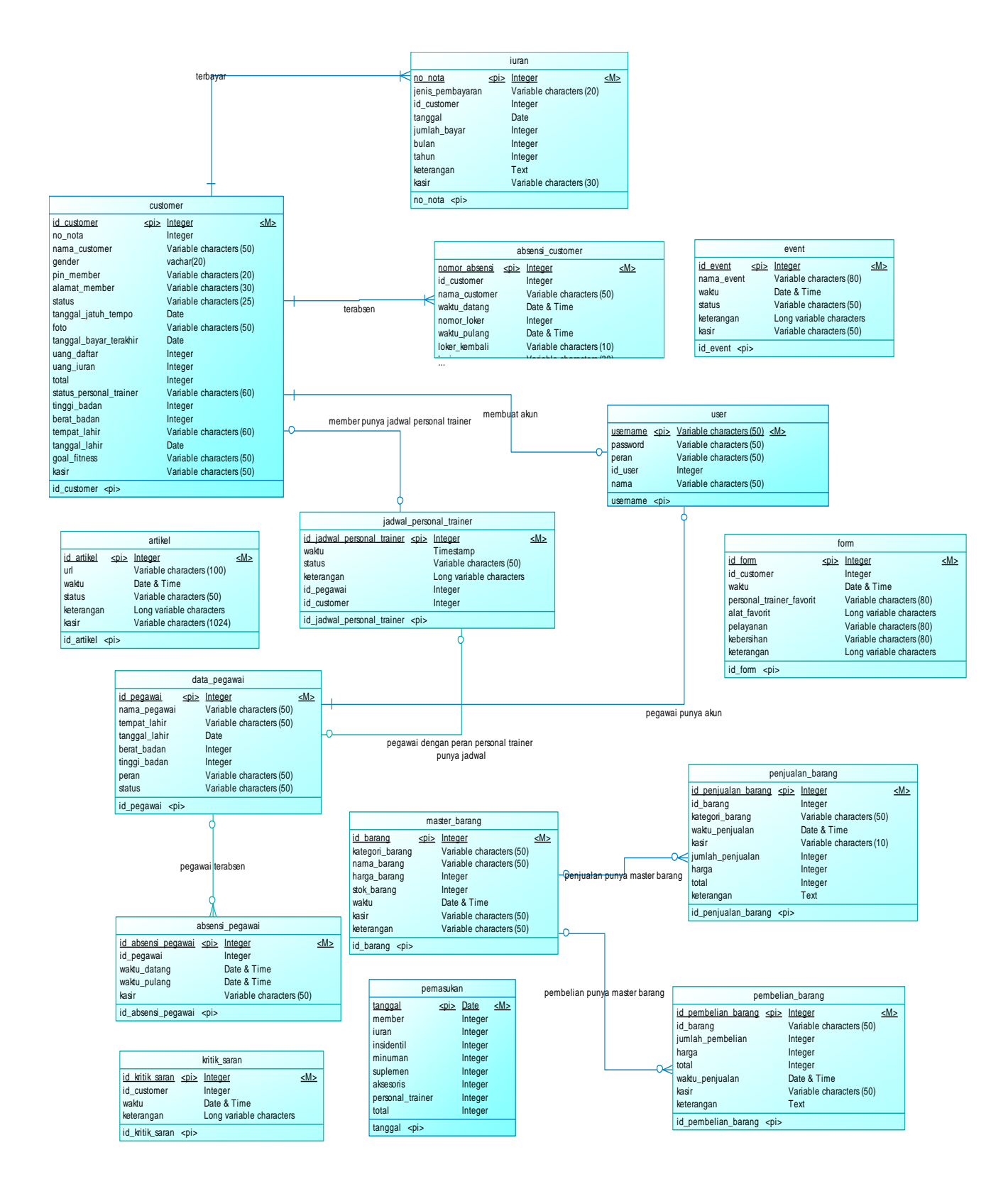

**Gambar 2** *Entity Relationship Diagram*

## **4. IMPLEMENTASI SISTEM**

#### **4.1** *Install Yii*

Langkah-langkah *install* yii:

- 1. *Download* yii *framework* pada http://www.yiiframework.com/
- 2. Setelah selesai men*download* yii *framework*, *extract* rar nya pada *folder* htdocs.
- 3. Setelah itu buka command prompt dan ketikkan cd xampp\php.
- 4. Setelah itu ketik "php.exe C:xampp\htdocs\Nama-folderyang-diextract-dari-yii-framework\framework\yiic webapp C:\xampp\htdocs\nama-folder-app-anda".
- 5. Setelah itu *folder* app yii *framework* anda akan segera terbentuk.

## **4.2** *Web Application*

*Web application* yang dibangun dengan menggunakan yii *framework* guna dapat membantu berjalannya proses bisnis. Fitur dalam *web application* ini dibangun berdasarkan kebutuhan dari pihak *fitness center*. Penggunaan yii *framework* dalam *web application* ini membuat pengerjaan *web application* lebih efisien, khususnya *web application* untuk *admin*.

## **4.3** *Phonegap Application*

*Phonegap application* yang ditujukan untuk *owner* ini berguna untuk memberikan data data yang dibutuhkan oleh *owner*. Data data tersebur meliputi *report customer*, *report* pembayaran, *report*, *report* stok barang, *report* pembelian barang, *report* penjualan barang.

#### **4.4** *QR code cordova phonegap*

Pada saat implementasi qr code phonegap ditemukan masalah dan tidak menemukan solusi penyelesaiannya. Oleh karena itu, qr code cordova phonegap diganti dengan *barcode keyboard*.

## **5. PENGUJIAN SISTEM**

## **5.1 Pengujian** *web application admin* **dan** *QR code*

*Web application admin* yang dibangun dengan menggunakan yii *framework* guna dapat membantu berjalannya proses bisnis. Fitur dalam *web application* ini dibangun berdasarkan kebutuhan dari pihak *fitness center*. Pengujian sistem *web application* admin dapat dilihat pada gambar dan penjelasan ini bawah ini.

#### *5.1.1 Pengujian halaman login*

Halaman *login* yang digunakan untuk memberikan hak akses kepada *user* dengan memasukan *username* dan *password* yang telah dimiliki oleh masing masing *user* berdasarkan perannya. Pengujian *login* pada *web application admin* dapat dilihat pada Gambar 3.

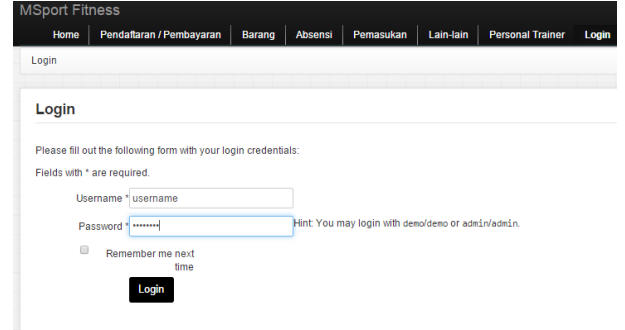

**Gambar 3 Pengujian halaman** *login*

Setelah proses *login* sukses maka akan tampil halaman *home* dari *web application admin*. Halaman *home* ini memiliki *menu* pendaftaran / pembayaran, barang, absensi, pemasukan, lain-lain, *Personal trainer*, *logout* dengan beberapa *sub menu* didalamnya. Halaman *home web application* admin dapat dilihat pada Gambar 4.

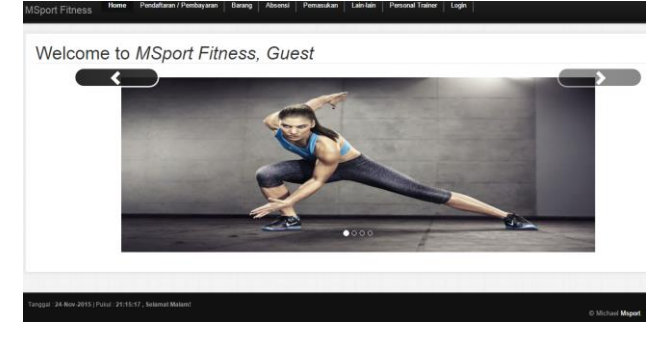

**Gambar 4 Halaman** *home*

## **5.2 Pengujian** *web application customer* **dan**  *personal trainer*

*Web application customer* dan *personal trainer* yang dibangun dengan menggunakan yii *framework* guna membantu *customer* dan *personal trainer*. Pengujian sistem *web application admin* dapat dilihat pada gambar dan penjelasan ini bawah ini.

#### *5.2.1 Pengujian halaman login web application customer dan personal trainer*

Halaman *login* yang digunakan untuk memberikan hak akses kepada *user* dengan memasukan *username* dan *password* yang telah dimiliki oleh masing masing *user* berdasarkan perannya. Pengujian *login* pada *web application customer* dan *personal trainer* dapat dilihat pada Gambar 5.

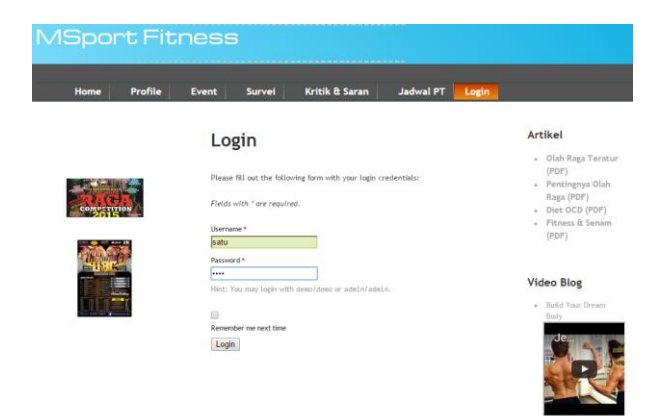

#### **Gambar 5 Halaman** *login web application customer* **dan** *personal trainer*

Setelah proses *login* sukses maka akan tampil halaman *home* dari *web application admin*. Halaman *home* ini memiliki *menu profile*, *event*, survei, kritik & saran, jadwal PT dengan beberapa *sub menu* didalamnya. Pada halaman *home* terdapat *reminder* bayar dan data kehadiran *customer* / *member* tersebut. Halaman *home web application customer* dan *personal trainer* dapat dilihat pada Gambar 6.

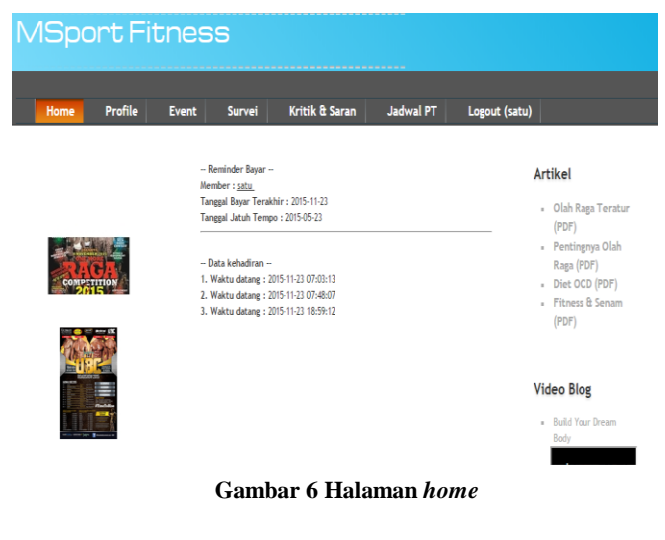

#### *5.2.2 Pengujian halaman view dan edit profile customer*

Halaman *edit profile customer* ini berisikan *form* data *customer* yang dapat di *edit* oleh *customer* itu sendiri. Tidak semua data bisa di*edit* oleh *customer*, dikarenakan beberapa data dapat mengganggu proses bisnis jika diubah. Pengujian halaman *edit profile customer* ini dapat dilihat pada Gambar 7.

## **View Customer #1**

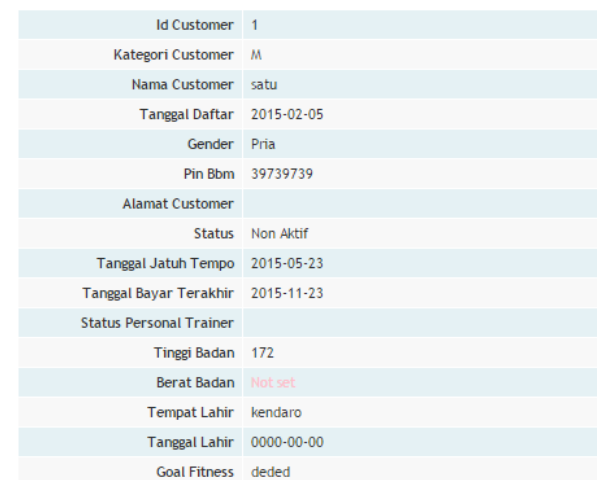

#### **Gambar 7 Halaman vi***e***w** *profile customer*

## **Update Customer 4**

#### Fields with \* are required.

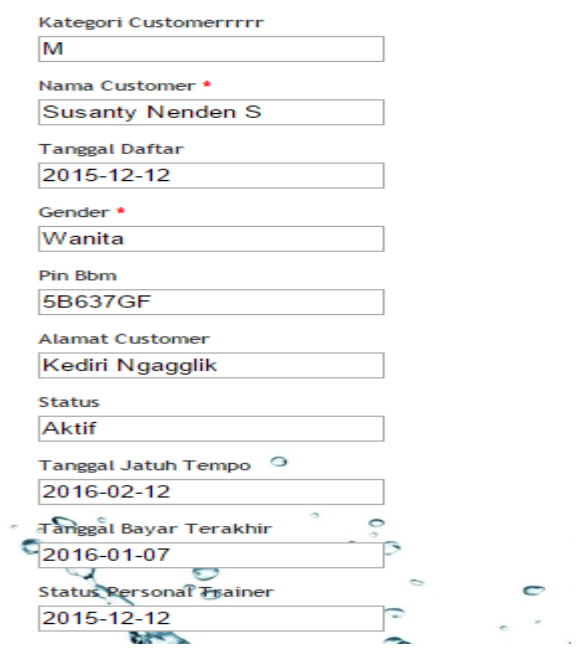

#### **Gambar 8 Halaman** *edit profile customer*

#### **5.3 Pengujian** *phonegap application owner*

*Phonegap application* yang ditujukan untuk *owner* ini berguna untuk memberikan data data yang dibutuhkan oleh *owner*. Data data tersebur meliputi *report customer*, *report* pembayaran, *report*, *report* stok barang, *report* pembelian barang, *report* penjualan barang. Pengujian *phonegap application owner* dapat dilihat pada penjelasan dan gambar dibawah ini.

#### *5.3.1 Pengujian halaman login*

Halaman *login* yang digunakan untuk memberikan hak akses kepada *user* dengan memasukan *username* dan *password*. Meskipun aplikasi ini hanya dimiliki oleh owner, namun pemberian halaman login akan membuat kemanan sistem ini lebih terjaga. Pengujian *login* pada *phonegap application owner* dapat dilihat pada Gambar 9.

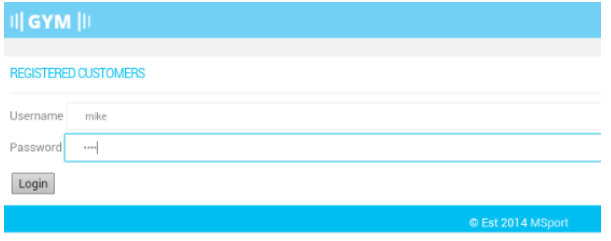

**Gambar 9 Halaman** *login*

Setelah proses *login* sukses maka akan tampil halaman *home* dari *phonegap application owner*. Halaman *home* ini memiliki menu *report customer*, *report* pembayaran, *report*, *report* stok barang, *report* pembelian barang, *report* penjualan barang. Halaman *home phonegap application owner* dapat dilihat pada Gambar 10.

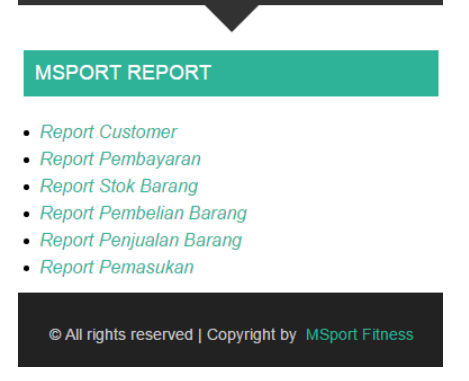

**Gambar 10 Halaman** *home*

#### *5.3.2 Pengujian report data*

*Report* yang diberikan kepada *owner* berdasarkan data yang telah diinputkan oleh *admin* melalui *web application admin*. Data *report* ini disajikan tiap bulannya, agar *owner* dapat membandingkan keuangan, penambahan *customer*, pengeluaran, penjualan barang setiap bulannya.

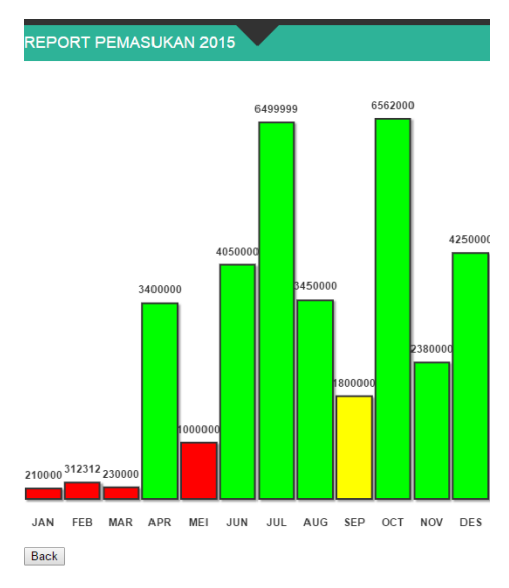

**Gambar 11 Halaman** *report* **data pemasukan**

#### **5.4 Pengujian phonegap application** *customer*

Phonegap application *customer* memiliki fitur dan menu kurang lebih sama dengan web application customer. Pengujian phonegap application *customer* dapat dilihat pada penjelasan dan gambar dibawah ini.

#### *5.4.1 Pengujian halaman login*

Halaman *login* yang digunakan untuk memberikan hak akses kepada *user* dengan memasukan *username* dan *password* yang telah dimiliki oleh masing masing *user* berdasarkan perannya. Pengujian *login* pada phonegap application *customer* dapat dilihat pada Gambar 12.

| <b>川 GYM</b>  II            |                   |
|-----------------------------|-------------------|
| <b>REGISTERED CUSTOMERS</b> |                   |
| Username<br>mike            |                   |
| Password<br>1.11            |                   |
| Login                       |                   |
|                             | © Est 2014 MSport |

Gambar 12 Halaman *login*

Setelah proses *login* sukses maka akan tampil halaman *home* dari phonegap application *customer*. Halaman *home* ini memiliki menu. Halaman *home* phonegap application *owner* dapat dilihat pada Gambar 13.

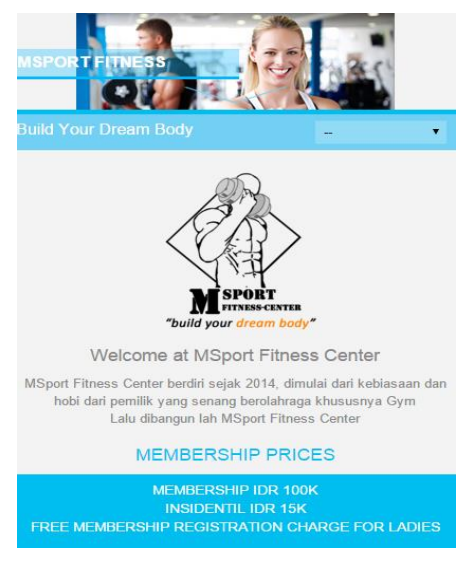

**Gambar 13 Halaman** *home*

#### *5.4.2 Pengujian halaman profile*

Halaman *profile customer* ini berisikan *form* data *customer*. Pada halaman profile ini customer akan menerima alert pesan bayar, jika customer tersebut waktunya membayar iuran bulanan. Pengujian halaman *profile customer* ini dapat dilihat pada gambar 14.

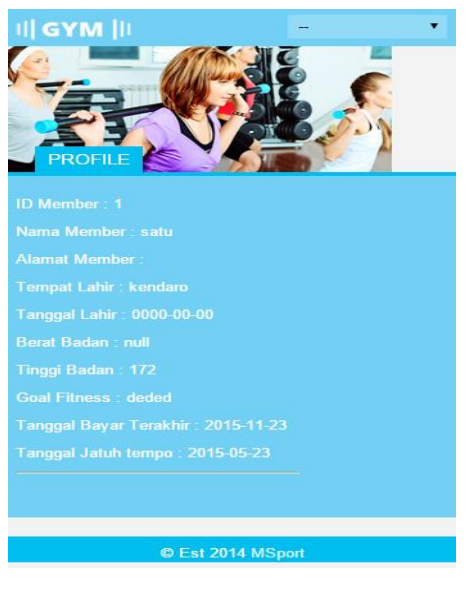

**Gambar 14 Halaman** *profile customer*

#### **6. KESIMPULAN DAN SARAN**

Setelah membuat aplikasi Aplikasi Administrasi Keanggotaan *Fitness Center* "*X*" Berbasis *Website* dan *Mobile Device* ini dapat diambil beberapa kesimpulan yaitu:

- 1. Sistem berhasil membantu *owner* dengan mobilitas yang tinggi untuk menjalankan dan *monitoring* proses bisnisnya dengan lebih baik.
- 2. Sistem dapat membantu meminimalkan *human error* yang sering terjadi pada saat masih menggunakan cara kerja tradisional.
- 3. Sistem memiliki fitur-fitur yang otomatis dapat mengambil keputusan sesuai dengan kondisi yang terjadi.
- 4. Sistem dapat membatasi hak akses *user* sesuai dengan peran *user* tersebut.
- 5. Sistem dapat terkoneksi antara satu dengan lainnya.
- 6. Sistem dapat membantu *customer* dan *personal trainer* melihat jadwal jasa *personal trainer*.
- 7. Sistem dapat memberikan *reminder* pembayaran.
- 8. Sistem dapat membantu *customer* untuk dapat mengetahui *event* apa yang akan diadakan.
- 9. Phonegap plugin barcodescanner telah terinstall dan terbaca, namun tidak dapat berjalan sesuai fungsinya.

Saran Untuk pengembangan sistem ini dikemudian harinya, *interface* dari sistem perlu dibuat lebih menarik. Perlu untuk diperkaya lagi dengan fitur-fitur untuk *customer* sesuai dengan kebutuhan *customer* dan pasar. Untuk menjadi media promosi yang baik sistem untuk *customer* perlu untuk selalu di*update*.

## **7. DAFTAR PUSTAKA**

- [1] Denso Wave inc. 2010. *QR Code Introduction – Symbol Version. Japan* : Denso Wave incorporat
- [2] Byonicle. 2012. *HTML5.* Indonesia :Wordpress.
- [3] Ghatol, R., & Patel, Y. 2012. *Beginning PhoneGap: Mobile Website Framework for JavaScript and HTML5*. California: Apress Media LLC.
- [4] Mitchell, J. 2013. *Libjson*. England: Apress Media LLC.
- [5] Warsito,A.B. & Yusup, M. &Yulianto. 2014*. Kajian Yii Framework Dalam Pengembangan Website Perguruan Tinggi*. Journal CCIT. Vol 7, No 3.